#### STUDIA INFORMATICA Volume 23

 2002 Number 3 (50)

Dariusz ROGOWSKI, Włodzimierz BOROŃ Instytut Systemów Sterowania

# **PROGRAMY CZASOWE W SIECIOWYM INTELIGENTNYM SYSTEMIE AUTOMATYZACJI BUDYNKU**

Streszczenie. Referat prezentuje wyniki prac rozwojowych, których celem była rozbudowa o funkcje programów czasowych opracowanego w ISS inteligentnego systemu automatyzacji budynku SABIO bazującego na sieci sterowania LonWorks. Sieciowa rozproszona struktura systemu SABIO pozwoliła na zastosowanie nowatorskiego rozwiązania opartego na sprzętowych modułach programów czasowych oraz oprogramowaniu zarządzania programami czasowymi z poziomu stacji obsługi systemu. Moduły programów czasowych umożliwiają lokalne sterowanie urządzeniami automatyki w sieci LonWorks według ustalonych harmonogramów, zapewniając zwiększoną niezawodność całego systemu oraz łatwość wprowadzania zmian i rozbudowy systemu automatyzacji budynku.

# THE SCHEDULER PROGRAMS IN THE NETWORK INTELLIGENT BUILDING AUTOMATION SYSTEM

Summary. The paper presents the results of the project, which purpose was to develop scheduler programs for Intelligent Building Automation System SABIO (developed in ISS) based on LonWorks control network. The network distributed architecture of the SABIO system allowed application of an innovative solution based on scheduler programs modules, which realize local control tasks of the LonWorks nodes according to the established timetable. Also as a part of the system scheduler applications have been developed, they were intended for creating and sending timetables from the computer service station. Such a solution makes the whole system more reliable and assures easier modifications and development of a building automation system.

## **1. Wprowadzenie**

W Instytucie Systemów Sterowania opracowany został inteligentny system automatyzacji budynku SABIO, który umożliwia oszczędność energii oraz zapewnia komfort i bezpieczeństwo użytkowników budynku [1]. W systemie do komunikacji między urządzeniami automatyki tworzącymi określone grupy funkcjonalne zastosowano standardową sieć sterowania LonWorks [2, 3]. Zadawanie pożądanych parametrów poszczególnych grup funkcjonalnych, takich jak grupy oświetlenia, jakości powietrza, czy ogrzewania może odbywać się lokalnie za pomocą paneli nastaw, ze stacji obsługi lub zdalnie poprzez Internet z poziomu przeglądarki internetowej [4, 5].

Często wymagane wartości nastaw są okresowo powtarzane i w większości przypadków zależą od pory dnia, obecności pracowników itp. Do realizacji tego typu zadań został opracowany tzw. moduł programów czasowych MPC, który stanowi wezeł sieci LonWorks i który umożliwia sterowanie innymi urządzeniami według ustalonego wcześniej programu czasowego bez konieczności ciągłej, ręcznej ingerencji w nastawy urządzeń za pomocą paneli nastaw lub z poziomu stacji obsługi systemu. Moduł MPC przyjmuje wysyłane ze stacji obsługi harmonogramy pracy urządzeń i gromadzi je we własnej, nieulotnej pamięci.

Moduł MPC zapewnia sterowanie poszczególnymi węzłami sieci LonWorks według ustalonych wcześniej harmonogramów, wykorzystując do przesyłania danych usługi protokołu LonTalk realizujące model komunikacji z minimalną interpretacją danych, polegający na przesyłaniu tzw. wiadomości zawierających dane o strukturze wymaganej w programach czasowych.

# **2. Komunikacja w systemie automatyzacji SABIO**

Urządzenia automatyki w systemie SABIO komunikują się za pomocą sieci sterowania LonWorks. Urządzenia te stanowią węzły sieci, których interfejs zbudowany jest na bazie układu scalonego Neuron Chip z zaimplementowanym protokołem sieciowym LonTalk. Protokół został zaprojektowany zgodnie z warstwowym modelem ISO/OSI. Wszystkie urządzenia w sieci LonWorks używają tego samego protokołu niezależnie od wybranego medium komunikacyjnego, co znacznie ułatwia programowanie węzłów, ponieważ wszystkie funkcje związane z komunikacją zawarte są w oprogramowaniu systemowym. Protokół sieci umożliwia przesyłanie danych w dwojaki sposób: za pomocą tzw. zmiennych sieciowych (Implicit Messages) lub wiadomości (Explicit Messages) [6].

#### 2.1. Zmienne sieciowe

Logiczne wejścia i wyjścia węzłów sieci LonWorks określone w warstwie prezentacji protokołu LonTalk (zgodnie z warstwowym modelem odniesienia ISO/OSI) nazywane są zmiennymi sieciowymi (Network Variables). Zdefiniowaną w węźle zmienną sieciową można połączyć z innymi zmiennymi sieciowymi pozostałych wezłów. Zmienne sieciowe m oga reprezentować pojedynczy element danych lub strukture danych o długości do 31 bajtów. Każda zmienna sieciowa posiada określony typ danych zadeklarowany w kodzie programu i odpowiadający danej wielkości fizycznej lub właściwości konfiguracji węzła sieci LonWorks. Gdy program aplikacyjny wpisuje wartość do zmiennej wyjściowej, to jest ona także automatycznie propagowana za pośrednictwem sieci do połączonych z nią zmiennych wejściowych innych węzłów.

Każdy węzeł może zawierać 62 zmienne sieciowe, a każda zmienna sieciowa może komunikować się z 14 zmiennymi innych węzłów. Pomimo to, stosowanie komunikacji opartej na ograniczonej liczbie wykorzystywanych zmiennych sieciowych jest w większości przypadków wystarczające.

#### 2.2. Wiadomości

Innym sposobem przesyłania danych w sieci LonWorks jest wykorzystanie tzw. wiadomości (Messages), np. gdy należy przesłać informacje do więcej niż 14 wezłów, przesyłane dane są zbyt długie lub mają szczególną strukturę. Przesyłanie odbywa się za pomocą usług protokołu LonTalk z minimalną interpretacją danych. Każda wiadomość zawiera kod, który określa typ danych wykorzystywanych w aplikacji do prawidłowego odbioru danych. Wiadomość może zawierać do 229 bajtów danych i może być wysyłana do dowolnej liczby węzłów.

# **3. Programy czasowe w systemach automatyzacji budynków**

Często wymagane działanie urządzeń automatyki w budynkach polega na okresowym włączaniu urządzeń lub ustawianiu określonych wartości parametrów urządzeń automatyki zapewniających zadane warunki komfortu, oszczędność energii lub bezpieczeństwa. Do realizacji takich funkcji w systemie automatyzacji budynków stosowane są tzw. programy czasowe. Programy czasowe zwykle są implementowane w poszczególnych urządzeniach autom atyki lub na stacji operatorskiej systemu.

Parametry programów czasowych realizowanych w poszczególnych urządzeniach automatyki ustawiane są lokalnie z paneli nastaw, które umożliwiają zaprogramowanie harmonogramu działania danego urządzenia, np. okresy włączenia ogrzewania. Istotną wadą takiego rozwiązania jest brak możliwości koordynacji działania urządzeń ze stacii operatorskiej systemu.

W zintegrowanych systemach automatyzacji budynków obejmujących stację operatorską z przyłączonymi urządzeniami automatyki stosowane są programy czasowe uruchamiane z poziomu tej stacji operatorskiej. Ustalane są harmonogramy włączania, wyłączania lub zmiany wartości parametrów poszczególnych urządzeń automatyki. Zgodnie z tymi harmonogramami wysyłane sa do odpowiednich urządzeń komunikaty sterujące. Sterowanie jest zatem realizowane centralnie ze stacji operatorskiej. Wadą takiego systemu jest konieczność ciągłej pracy stacji operatorskiej. W czasie wyłączenia stacji lub jej awarii harmonogramy czasowe nie działają.

W systemach automatyzacji budynków o strukturze hierarchicznej stosowane są kontrolery grup urządzeń automatyki, które połączone są ze stacją operatorską systemu. Programy czasowe działania urządzeń automatyki przygotowywane są na stacji operatorskiej i następnie przesyłane są do kontrolerów. Kontrolery realizują zapisane programy czasowe przesyłając odpowiednie rozkazy do urządzeń automatyki. Wadą takiego rozwiązania jest sztywność struktury systemu. Dany kontroler współpracuje z grupą urządzeń automatyki na stałe przyłączonych do tego kontrolera. W hierarchicznej strukturze systemu utrudnione jest wprowadzenie zmian w przynależności urządzeń do danych kontrolerów oraz w przepływie danych między urządzeniami automatyki połączonymi z różnymi kontrolerami.

Nowe podejście do realizacji systemów automatyzacji budynków polega na zastosowaniu idei rozproszonych systemów sterowania na bazie standardowych otwartych sieci komunikacyjnych. W takich systemach wszystkie urządzenia automatyki połączone są za pomocą jednolitej sieci komunikacyjnej najczęściej o strukturze drzewiastej. Programy czasowe działania określonych grup urządzeń automatyki w tego rodzaju systemach mogą być umieszczone w specjalnych modułach sprzętowych, które w odpowiednich okresach czasu wysyłają komunikaty sterowania do poszczególnych urządzeń automatyki. Konfigurowanie programów czasowych urządzeń automatyki odbywa się na stacii operatorskiej systemu i następnie programy te przesyłane są do modułów programów czasowych. Nie jest zatem wymagana ciągła praca stacji operatorskiej. Takie rozwiązanie zwiększa niezawodność systemu, gdyż awaria jednego modułu wpływa jedynie na część systemu. Ułatwiona jest zmiana przynależności urządzeń automatyki do poszczególnych modułów programów czasowych. Można również w łatwy sposób zmienić liczbę i miejsce modułów programów czasowych w instalacji systemu automatyzacji budynku.

W inteligentnym systemie automatyzacji budynku SABIO zastosowano rozpraszanie funkcji programów czasowych w specjalnych modułach stanowiących węzły sieci sterowania Lon Works.

## **4. Moduł programów czasowych - MPC**

Moduł programów czasowych (MPC) jest urządzeniem umożliwiającym sterowanie innymi węzłami sieci LonWorks według ustalonego wcześniej harmonogramu pracy. Opracowany w ISS moduł MPC zastosowano do zmiany wartości zadanych w sterownikach oświetlenia i ogrzewania systemu SABIO, jednak moduł może współpracować z każdym urządzeniem pracującym w sieci LonWorks, w którym istnieje potrzeba okresowej zmiany w artości wejściowej zmiennej sieciowej, mającej wpływ na realizowaną przez urządzenie funkcie sterowania.

Moduł MPC przyjmuje wysyłane z komputerowej stacji obsługi systemu kolejne polecenia harmonogramu i zapisuje je w kolejce zadań, z której są pobierane w miarę upływu czasu. Wykonanie polecenia polega na uaktualnieniu wartości zmiennej sieciowej we współpracującym urządzeniu zgodnie z czasem wykonania zawartym w poleceniu.

W module programów czasowych może być zapisanych w pamięci do 800 poleceń harmonogramu z rozdzielczością 10 minut. Moduł może współpracować z dużą liczbą węzłów uzależnioną tylko od sposobu ich adresacji, czyli w ramach jednej domeny można utworzyć 127 podsieci, w których można z kolei zainstalować po 127 węzłów.

Poszczególne polecenia do wykonania przesyłane są ze stacji obsługi do modułu MPC w trybie przesyłania wiadomości zgodnie z protokołem LonTalk. Wiadomość zostaje przyjęta, jeżeli posiada odpowiedni kod. Po odebraniu wiadomości moduł MPC przesyła odpowiedź zawierającą żądane informacje i potwierdzenie wykonania polecenia wraz z kodem błędu.

Najważniejszym poleceniem z punktu widzenia programów czasowych jest polecenie oznaczające dodanie do kolejki zadań danych zawierających parametry harmonogramu pracy danego węzła w sieci sterowania LonWorks. Pozostałe polecenia pozwalają na odczyt i zapis specjalnych danych w module MPC, dzięki którym można przeprowadzić sprawdzenie poprawności działania modułu lub synchronizację jego zegara czasu rzeczywistego.

Konfiguracja modułu programów czasowych polega na wpisaniu odpowiednich wartości do sieciowych zmiennych wejściowych za pomocą oprogramowania narzędziowego firmy Echelon: Nodeutil lub LonMaker. Prawidłowa konfiguracja modułu odblokowuje jego wewnętrzne oprogramowanie odpowiedzialne za realizację wszystkich zapisanych poleceń harmonogramu. Diagnostyka modułu ma na celu sprawdzenie poprawności działania zawartego w nim programu poprzez odczyt wysyłanych na sieć sterowania podstawowych danych identyfikacyjnych modułu wymaganych przez protokół LonTalk oraz odpowiedniej wyjściowej zmiennej sieciowej, w której znajduje się bieżąca data i czas pobierane z zegara czasu rzeczywistego.

harmonogramu działania danego urządzenia, np. okresy włączenia ogrzewania. Istotną wadą takiego rozwiązania jest brak możliwości koordynacji działania urządzeń ze stacji operatorskiej systemu.

W zintegrowanych systemach automatyzacji budynków obejmujących stację operatorską z przyłączonymi urządzeniami automatyki stosowane sa programy czasowe uruchamiane z poziomu tej stacji operatorskiej. Ustalane są harmonogramy włączania, wyłączania lub zmiany wartości parametrów poszczególnych urządzeń automatyki. Zgodnie z tymi harmonogramami wysyłane sa do odpowiednich urządzeń komunikaty sterujące. Sterowanie jest zatem realizowane centralnie ze stacji operatorskiej. Wada takiego systemu jest konieczność ciągłej pracy stacji operatorskiej. W czasie wyłączenia stacji lub jej awarii harmonogramy czasowe nie działają.

W systemach automatyzacji budynków o strukturze hierarchicznej stosowane są kontrolery grup urządzeń automatyki, które połączone są ze stacją operatorską systemu. Programy czasowe działania urządzeń automatyki przygotowywane są na stacji operatorskiej i następnie przesyłane są do kontrolerów. Kontrolery realizują zapisane programy czasowe przesyłając odpowiednie rozkazy do urządzeń automatyki. Wadą takiego rozwiązania jest sztywność struktury systemu. Dany kontroler współpracuje z grupa urządzeń automatyki na stałe przyłączonych do tego kontrolera. W hierarchicznej strukturze systemu utrudnione jest wprowadzenie zmian w przynależności urządzeń do danych kontrolerów oraz w przepływie danych między urządzeniami automatyki połączonymi z różnymi kontrolerami.

Nowe podejście do realizacji systemów automatyzacji budynków polega na zastosowaniu idei rozproszonych systemów sterowania na bazie standardowych otwartych sieci komunikacyjnych. W takich systemach wszystkie urządzenia automatyki połączone są za pomocą jednolitej sieci komunikacyjnej najczęściej o strukturze drzewiastej. Programy czasowe działania określonych grup urządzeń automatyki w tego rodzaju systemach mogą być umieszczone w specjalnych modułach sprzętowych, które w odpowiednich okresach czasu wysyłają komunikaty sterowania do poszczególnych urządzeń automatyki. Konfigurowanie programów czasowych urządzeń automatyki odbywa się na stacji operatorskiej systemu i następnie programy te przesyłane są do modułów programów czasowych. Nie jest zatem wymagana ciągła praca stacji operatorskiej. Takie rozwiązanie zwiększa niezawodność systemu, gdyż awaria jednego modułu wpływa jedynie na część systemu. Ułatwiona jest zmiana przynależności urządzeń automatyki do poszczególnych modułów programów czasowych. Można również w łatwy sposób zmienić liczbę i miejsce modułów programów czasowych w instalacji systemu automatyzacji budynku.

W inteligentnym systemie automatyzacji budynku SABIO zastosowano rozpraszanie funkcji programów czasowych w specjalnych modułach stanowiących węzły sieci sterowania Lon Works.

## **4. Moduł programów czasowych - MPC**

Moduł programów czasowych (MPC) jest urządzeniem umożliwiającym sterowanie innymi wezłami sieci LonWorks według ustalonego wcześniej harmonogramu pracy. Opracowany w ISS moduł MPC zastosowano do zmiany wartości zadanych w sterownikach oświetlenia i ogrzewania systemu SABIO, jednak moduł może współpracować z każdym urządzeniem pracującym w sieci LonWorks, w którym istnieje potrzeba okresowej zmiany wartości wejściowej zmiennej sieciowej, mającej wpływ na realizowaną przez urządzenie funkcje sterowania.

Moduł MPC przyjmuje wysyłane z komputerowej stacji obsługi systemu kolejne polecenia harmonogramu i zapisuje je w kolejce zadań, z której są pobierane w miarę upływu czasu. Wykonanie polecenia polega na uaktualnieniu wartości zmiennej sieciowej we współpracującym urządzeniu zgodnie z czasem wykonania zawartym w poleceniu.

W module programów czasowych może być zapisanych w pamięci do 800 poleceń harmonogramu z rozdzielczością 10 minut. Moduł może współpracować z dużą liczbą wezłów uzależniona tylko od sposobu ich adresacji, czyli w ramach jednej domeny można utworzyć 127 podsieci, w których można z kolei zainstalować po 127 węzłów.

Poszczególne polecenia do wykonania przesyłane są ze stacji obsługi do modułu MPC w trybie przesyłania wiadomości zgodnie z protokołem LonTalk. Wiadomość zostaje przyjęta, jeżeli posiada odpowiedni kod. Po odebraniu wiadomości moduł MPC przesyła odpowiedź zawierającą żądane informacje i potwierdzenie wykonania polecenia wraz z kodem błędu.

Najważniejszym poleceniem z punktu widzenia programów czasowych jest polecenie oznaczające dodanie do kolejki zadań danych zawierających parametry harmonogramu pracy danego węzła w sieci sterowania LonWorks. Pozostałe polecenia pozwalają na odczyt i zapis specjalnych danych w module MPC, dzięki którym można przeprowadzić sprawdzenie poprawności działania modułu lub synchronizację jego zegara czasu rzeczywistego.

Konfiguracja modułu programów czasowych polega na wpisaniu odpowiednich wartości do sieciowych zmiennych wejściowych za pomocą oprogramowania narzędziowego firmy Echelon: Nodeutil lub LonMaker. Prawidłowa konfiguracja modułu odblokowuje jego wewnętrzne oprogramowanie odpowiedzialne za realizację wszystkich zapisanych poleceń harmonogramu. Diagnostyka modułu ma na celu sprawdzenie poprawności działania zawartego w nim programu poprzez odczyt wysyłanych na sieć sterowania podstawowych danych identyfikacyjnych modułu wymaganych przez protokół LonTalk oraz odpowiedniej wyjściowej zmiennej sieciowej, w której znajduje się bieżąca data i czas pobierane z zegara czasu rzeczywistego.

### **5. Oprogramowanie zarządzania programami czasowymi**

Oprogramowanie zarządzania programami czasowymi działania urządzeń automatyki instalowane jest na stacji obsługi systemu automatyzacji budynku.

Stacja obsługi zbudowana na bazie komputera PC musi być wyposażona w następujące komponenty programowe i urządzenia:

- $-$  system operacyjny Windows 9x, NT lub 2000,
- karta interfejsu LonWorks umożliwiająca fizyczne połączenie komputera z siecią sterowania i wyposażona w firmware NSI, np.: SLTA-10, PCLTA-10, PCLTA-20,
- baza danych MS Access 2000 z plikem APC BH.mdb,
- narzędzie do instalacji i konfiguracji sieci firmy Echelon: LonMaker 2.00 for Windows Integration Tool,
- serwer DDE firmy Echelon: LNS DDE Server 2.00,
- oprogramowanie narzędziowe do tworzenia raportów o sieci LonWorks: LNS Report Generator 2.00

Korzystanie z aplikacji programów czasowych możliwe jest po odpowiednim przygotowaniu pliku bazy danych APC BH.mdb zawierającego wszystkie konieczne informacje do tworzenia poprawnych poleceń dla modułów MPC. Informacje te pochodzą z kolei z bazy danych o sieci sterowania SABIO utworzonej w programie LonMaker i zawierają dane adresowe węzłów oraz ich zmienne sieciowe, które mają być uaktualniane przez harmonogram. Dane o urządzeniach, jeśli jest ich stosunkowo mało, można uaktualniać ręcznie poprzez wpisy w odpowiednie pola tabel bazy APC BH lub automatycznie za pomocą LNS Report Generator oraz mechanizmów wbudowanych w środowisku Access 2000, w przypadku gdy sieć sterowania zbudowana jest z dużej liczby węzłów.

Uruchomienie programów czasowych w sieci LonWorks rozpoczyna się od utworzenia bazy danych o sieci sterowania LonWorks w oprogramowaniu LonMaker, następnie konfigurowany jest moduł MPC oraz serwer LNS DDE, tworzone są i wypełniane danymi o węzłach w sieci (ręcznie lub automatycznie) odpowiednie tabele bazy APC BH, tworzone są i zapisywane w bazie danych harmonogramy pracy urządzeń za pomocą aplikacji APC SABIO i na koniec harmonogramy te przesyłane są do modułu MPC za pomocą aplikacji MPC klient.

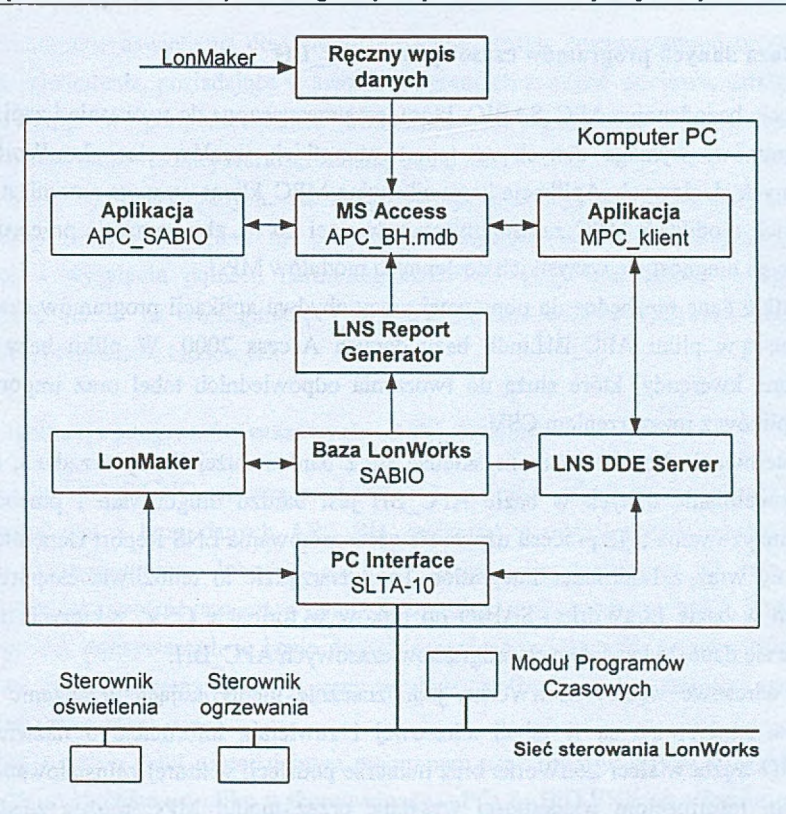

Rys. 1. Architektura oprogramowania zarządzania programami czasowymi Fig. 1. The architecture of the scheduler programs management software

### 5.1. Baza danych LonWorks - SABIO

Na rys. 1 przedstawiono schemat architektury oprogramowania zarządzania programami czasowymi zainstalowanego w komputerze PC połączonym z siecią sterowania LonWorks poprzez kartę interfejsu SLTA-10. Sieć sterowania obejmuje dwa przykładowe węzły sterowników ogrzewania i oświetlenia, które współpracują z modułem MPC, posiadającym harmonogram zmian wartości zadanych w tych węzłach. Uruchomienie urządzeń LonWorks w sieci sterowania możliwe jest za pomocą oprogramowania LonMaker for Windows Integration Tool, przeznaczonego do instalacji i konfiguracji sieci. Oprogramowanie to pozwala na prawidłową konfigurację modułu MPC oraz połączenie jego zmiennej wyjściowej tagl ze zmienną wejściową msg\_in karty interfejsu SLTA-10, za pomocą której wiadomości mogą być przesyłane do aplikacji programów czasowych MPC klient. W wyniku otrzymuje się bazę danych LonWorks - SABIO, z której korzysta serwer LNS DDE, udostępniając wszystkie zmienne sieciowe i wiadomości zainstalowanych w sieci węzłów LonWorks dla aplikacji działających w systemie Windows.

#### 5.2. Baza danych programów czasowych - APC BH

Aplikacja bazodanowa APC\_SABIO, która jest przeznaczona do tworzenia i zapisywania harmonogramów, wymaga danych na temat wszystkich węzłów sieci LonWorks oraz ich zmiennych sieciowych. Aplikacja komunikacyjna MPC klient wymaga natomiast danych o wszystkich modułach MPC zainstalowanych w sieci po to, aby sprawnie przeprowadzać konfigurację i diagnostykę wszystkich dostępnych modułów MPC.

W szystkie dane niezbędne do poprawnej pracy obydwu aplikacji programów czasowych zapisywane są w pliku APC\_BH.mdb bazy danych Access 2000. W pliku bazy zostały umieszczone kwerendy, które służą do tworzenia odpowiednich tabel oraz importowania danych z plików z rozszerzeniem CSV.

Sieć sterowania LonWorks może składać się z bardzo dużej liczby urządzeń, a wtedy ręczne uzupełnianie danych w bazie APC BH jest bardzo długotrwałe i pracochłonne. Do zautomatyzowania tego procesu używa się oprogramowania LNS Report Generator, które instaluje się wraz z LonMaker Integration Tool. Narzędzie to umożliwia eksport danych zapisanych w bazie LonWorks - SABIO do plików w formacie CSV, z których następnie eksportuje się dane do bazy danych programów czasowych APC\_BH.

Dane adresowe węzłów LonWorks, jednoznacznie identyfikujące urządzenie w sieci sterowania, zapisywane są w tabeli adresowej i zawierają informacje o nazwie węzła, numerze ID węzła w sieci LonWorks oraz numerze podsieci, w której zainstalowano węzeł. Dzięki tym informacjom wiadomości wysyłane przez moduł MPC można zaadresować i wysłać do konkretnego urządzenia.

Zmienne sieciowe w urządzeniach LonWorks, których wartości mają być zmieniane przez polecenia harmonogramów zapisanych w module MPC, zapisywane są w tabeli zmiennych, zawierającej nazwy zmiennych sieciowych, nazwy węzłów, w których zostały one zadeklarowane, indeksy zmiennych oraz długości zmiennych w bajtach.

Po zapisaniu wszystkich danych o adresach i zmiennych sieciowych dla węzłów Lon Works tworzy się osobne tabele, w których zapisywane będą harmonogramy utworzone przez użytkownika oraz harmonogramy przekształcone do postaci odpowiednich komunikatów przeznaczonych dla modułów MPC. Podział ten został wprowadzony po to, aby harmonogramy tworzone przez użytkownika zapisywane były w postaci czytelnych dla niego pól zawierających datę i czas, nazwę węzła, nazwę zmiennej sieciowej i jej wartość. Natomiast harmonogramy, które mają zostać wysłane do modułu MPC, zapisywane są w postaci wiadomości odpowiedniego formatu.

W podsystemie ogrzewania do celów sterowania według programu czasowego wykorzystano sterowniki ogrzewania, posiadające w swoich programach zmienne sieciowe, ustalające wartości zadane temperatur w pomieszczeniach. Harmonogram ustala datę i czas ustawienia przez sterownik odpowiedniej wartości zadanej temperatury.

W podsystemie oświetlenia dla celów sterowania według harmonogramu wykorzystano sterowniki oświetlenia, posiadające w swoich programach zmienne sieciowe, ustalające stan zespołów lamp w pomieszczeniach. Harmonogram ustala datę i czas ustawienia przez sterownik odpowiedniej wartości zadanej stanu lamp.

Utworzone w bazie danych tabele pozwalają aplikaciom programów czasowych APC SABIO oraz MPC klient na pełne wykorzystanie możliwości tworzenia, edycji, weryfikacji i wysyłania poleceń harmonogramów dla grup funkcjonalnych ogrzewania i oświetlenia, jak i na konfiguracje i diagnostyke modułów MPC odpowiedzialnych za realizację programów czasowych.

### 5.3. Aplikacja programów czasowych - APC SABIO

Aplikacja APC SABIO przeznaczona jest do tworzenia i edycji harmonogramów, ściśle w spółpracuje ona z bazą danych APC BH zapisując w odpowiednich tabelach kolejne polecenia harmonogramu. Interfejs aplikacji został zaprojektowany w taki sposób, aby maksymalnie uprościć przygotowywanie komunikatów dla modułów MPC. Ilość poleceń harmonogramu zapisywanych w bazie danych ograniczona jest tylko pojemnością pamięci komputera, zatem program czasowy pracy węzłów LonWorks można zapisać, praktycznie na dow olnie długi okres czasu.

Aplikacja jest w pełni samodzielnym programem napisanym w języku Visual Basic 6.0 i może być uruchamiana z pliku wykonywalnego APC SABIO.EXE niezależnie od innych programów. Aplikacja przeznaczona jest przede wszystkim do współpracy z systemem sterowania i wizualizacji SABIO wykonanym w oparciu o oprogramowanie InTouch 7.1 i jej uruchamianie w większości przypadków będzie zachodziło z tego systemu.

W programie APC\_SABIO można dokonać wyboru odpowiednich danych węzła docelowego, dla którego będzie tworzony harmonogram z następujących list rozwijalnych:

- Grupa funkcjonalna określa grupę funkcjonalną (ogrzewanie lub oświetlenie), dla której będzie tworzony harmonogram,
- Lokalizacja określa nazwę węzła zawierającą jego lokalizację w budynku,
- Zmienna nazwa zmiennej sieciowej, dla której będzie ustalany harmonogram,
- Moduł Programów Czasowych moduł MPC, który będzie realizował harmonogram.

Po ustaleniu danych węzła docelowego można przystąpić do projektowania harmonogramu użytkownika (rys. 2). Harmonogram użytkownika rozumiany jest jako zbiór rekordów poleceń harmonogramu zapisywany w odpowiedniej tabeli w postaci czytelnej dla użytkownika, na tym etapie możliwe jest wprowadzanie poprawek i uaktualnień do tworzonego harmonogramu.

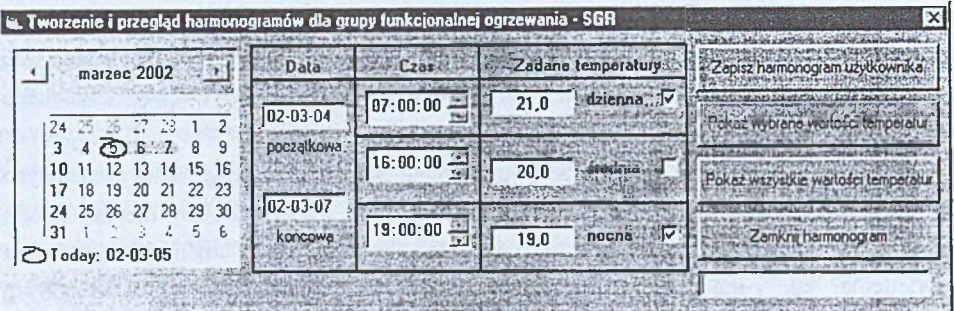

Rys. 2. Okno tworzenia harmonogramów dla grupy funkcjonalnej ogrzewania Fig. 2. The window for creating timetables for the heating functional group

Widoczne na powyższym rysunku okno tworzenia harmonogramu dla grupy funkcjonalnej ogrzew ania składa się z kalendarza, w którym w ybiera się datę w ykonania danego polecenia, z pól edycyjnych, w których ustala się czas wykonania polecenia, wartości temperatur oraz z pól uwzględniających ustawione wartości w programie czasowym oraz z przycisków służących do zapisu i przeglądania harmonogramów.

Po zaprojektowaniu harmonogramu zapisuje się go w bazie danych, a jego struktura pokazywana jest w automatycznie otwieranym oknie, zawierającym wszystkie zapisane w bazie rekordy poleceń programu czasowego (rys. 3).

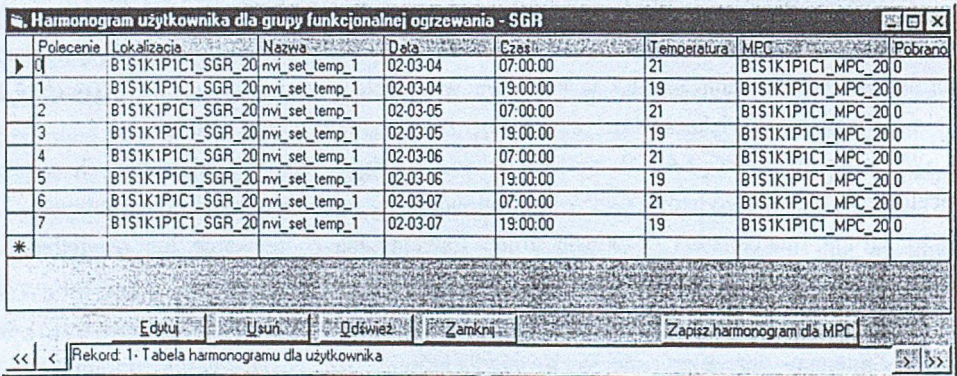

Rys. 3. Okno rekordów harmonogramu grupy funkcjonalnej ogrzewania Fig. 3. The window of timetable records for the heating functional group

Następnie uruchamia się procedurę aplikacji APC SABIO, która przekształci polecenia harmonogramu na odpowiedni format i zapisze je do tabeli, z której mogą być wysłane w postaci wiadomości do modułu MPC za pomocą aplikacji MPC klient.

Harmonogramy dla grupy funkcjonalnej oświetlenia uwzględniają zmianę wartości zadanych stanu lamp w pomieszczeniach. Harmonogramy mogą być stosowane tylko dla tych

#### Programy czasowe w sieciowym inteligentnym systemie automatyzacji budynku 23

sterowników oświetlenia, które nie współpracują z czujnikami ruchu, a tylko z tymi, które będą odpowiadały za stan oświetlenia dyżurnego na korytarzach lub oświetlenia zewnętrznego budynku. Na rys. 4 przedstawiono okno przeznaczone do projektowania harmonogramu dla grupy funkcionalnej oświetlenia.

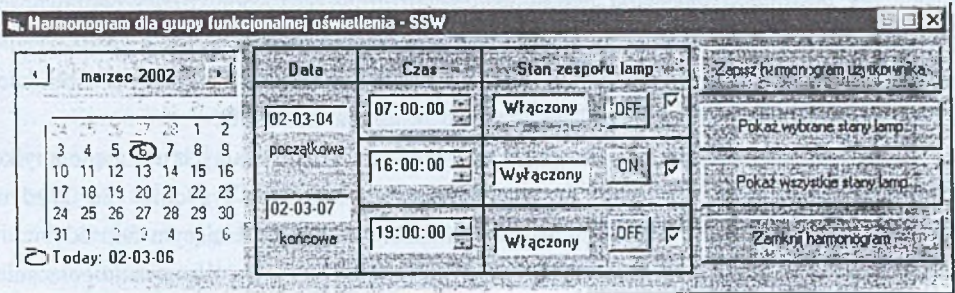

Rys. 4. Okno tworzenia harmonogramów dla grupy funkcjonalnej oświetlenia Fig. 4. The window for creating timetables for the lighting functional group

Okno składa się z kalendarza, w którym wybiera się datę wykonania danego polecenia, z pól edycyjnych, w których ustala się czas wykonania polecenia, stan zespołu lamp, przycisków ustawiających dany stan oraz z pola uwzględniającego ustawiony stan lamp w harm onogram ie, a także z przycisków służących do zapisu i przeglądania harmonogramów.

### 5.4. Aplikacja komunikacyjna – MPC klient

Aplikacja MPC klient przeznaczona jest do wysyłania przygotowanych harmonogramów do modułu MPC oraz konfiguracji tych modułów, ściśle współpracuje ona z tabelami zawierającymi polecenia harmonogramów przekształconych do postaci wiadomości. Interfejs aplikacji został zaprojektowany w taki sposób, aby maksymalnie uprościć wysyłanie komunikatów oraz konfiguracje modułów MPC. Liczba poleceń harmonogramu aktualizowanych w module MPC ograniczona jest do bieżącego tygodnia wskazywanego przez czas systemowy stacji obsługi.

Aplikacja jest w pełni samodzielnym programem napisanym w języku Visual Basic 6.0 i może być uruchamiana z pliku wykonywalnego MPC klient.EXE niezależnie od innych programów. Aplikacja przeznaczona jest przede wszystkim do współpracy z systemem sterowania i wizualizacji SABIO wykonanym w oparciu o oprogramowanie InTouch 7.1 i jej uruchamianie będzie najczęściej następowało z poziomu tego systemu.

Aktualizacja harmonogramów w modułach MPC może być przeprowadzana ręcznie, ale taki sposób aktualizacji wykorzystuje się jednak rzadko, tylko w przypadku konieczności przetestowania nowych poleceń itp. A plikacja powinna działać cały czas w tle i automatycznie aktualizować harmonogramy w poszczególnych modułach MPC.

Konfigurowanie modułów MPC odbywa się za pomocą okna konfiguracyjnego aplikacji, które służy do połączenia się poprzez LNS DDE Server z wybranym modułem MPC i zapewnia możliwość odczytu i zapisu jego parametrów oraz sprawdzenia poprawności działania urządzenia. Polecenia możliwe do wykonania z poziomu aplikacji to połączenie programu z modułem MPC, odczyt daty i czasu modułu, ustawienie daty i czasu w module, informacia o domenie, liczba zadań w kolejce oraz restart modułu MPC.

Aktualizacia harmonogramów dla poszczególnych grup funkcionalnych uwzględnia tylko te harmonogramy, które powinny być zrealizowane w bieżącym tygodniu. Po każdym wysłaniu polecenia moduł MPC odpowiada komunikatem, potwierdzającym fakt odebrania w iadom ości i zaw ierającym jednocześnie kod błędu w ykonania operacji zapisania polecenia. Kod błędu zapisywany jest w tabelach harmonogramów użytkownika i modułu MPC.

W oknach do konfiguracji modułów MPC oraz aktualizacji harmonogramów znajdują się pola statusowe, informujące o stanie wymiany informacji aplikacji z wezłem MPC odbywającej się za pomocą wiadomości protokołu LonTalk i obejmują status wiadomości protokołu LonTalk oraz status komunikacji z modułem MPC.

# **6. Podsumowanie**

Nowe podejście do realizacji systemów automatyzacji budynków polega na zastosowaniu idei rozproszonych systemów sterowania na bazie standardowych otwartych sieci komunikacyjnych. W takich systemach wszystkie urządzenia automatyki połączone są za pomocą jednolitej sieci komunikacyjnej, najczęściej o strukturze drzewiastej. Programy czasowe działania określonych grup urządzeń automatyki w tego rodzaju systemach moga być umieszczone w specjalnych modułach sprzętowych, które w odpowiednich okresach czasu wysyłają komunikaty sterowania do poszczególnych urządzeń automatyki. Konfigurowanie programów czasowych urządzeń automatyki odbywa się na stacii obsługi systemu i następnie programy te przesyłane są do modułów programów czasowych. Takie rozwiązanie zwiększa niezawodność systemu, gdyż awaria jednego modułu wpływa jedynie na część systemu. Ułatwiona jest zmiana przynależności urządzeń automatyki do poszczególnych modułów programów czasowych. Można również w łatwy sposób zmienić liczbę i miejsce modułów programów czasowych w instalacji systemu automatyzacji budynku.

### L ITERATURA

- 1. Boroń W.: Lokalna sieć sterowania LON. Pomiary Automatyka Kontrola, 1993, nr 10,  $s. 247 - 249$
- 2. Rogowski D.: Integracja i otwartość systemów automatyzacji-klucz do sukcesu. Konferencja Inteligentne Systemy Automatyzacji Budynków. Technologia LonWorks w zastosowaniach. ISS, Chorzów 2001.
- 3. Boroń W.: SABIO inteligentny system automatyzacji budynku. Pomiary Automatyka K ontrola, nr 11, 1999.
- 4. Rogowski D.: Zastosowanie serwera internetowego i.LON™ 1000 do połączenia sieci sterowania LonWorks z sieciami bazującymi na protokole IP. ZN Pol. Śl. Studia Informatica Vol. 22, No 3(45), Gliwice 2001.
- 5. Rogowski D.: Wykorzystanie Internetu w inteligentnych systemach automatyzacji budynków wykonanych w oparciu o technologię LonWorks. III Ogólnopolska Konferencja Internet - Wrocław 2001. Materiały konferencyjne, Wrocław 2001.
	- 6. LonWorks Technology Device Data, DL159/D. Rev 4., Motorola Inc. 1997.

Recenzent: Dr inż. Henryk Małysiak

W płynęło do Redakcji 10 kwietnia 2002 r.

#### **Abstract**

In the network intelligent system of building automation there are such functional groups as heating, lighting or quality of air with set-points, which can be changed according to a day time, presence of people, etc. For these purposes, the Institute of Control Systems has worked out a scheduler programs module (MPC), which realizes control tasks of the LonWorks nodes according to the established timetable and scheduler applications intended for creating -APC\_SABIO, and sending - MPC\_klient, timetables from the computer service station.

In the project explicit messages have been applied, which use the messaging services of the LonTalk protocol with minimal data interpretation. Each explicit message contains a message code, that the application can use to determine the type of interpretation to be used on the content of the message.

Activation of the scheduler programs in the LonWorks network begins with creating a LonWorks - SABIO database with LonMaker, by configuration of MPC module and LNS DDE Server, importing data of LonWorks nodes to the APC\_BH database, creating timetables by APC SABIO application and sending them to the MPC by MPC klient application (Fig. 1).

The MPC can store 800 commands in its memory and communicate with 16129 nodes by sending messages. In case of errors during execution commands the MPC can mark such a situation by error codes stored in a database.

Address and network variables information of the nodes and all scheduler commands for MPC modules are stored in the APC. BH database.

The APC SABIO application is intended for creating, editing and storing timetables in a database. Creating of commands begins with selecting an address and network variables data of the target node, then timetables for heating functional group (Fig. 2) or lighting functional group (Fig. 3) are created and at the end the timetable records for the MPC module are stored (Fig. 4).

The MPC klient application is intended for configurating all MPC modules installed in the control network and automatic or manual updating the scheduler programs in the MPC module from the computer service station.